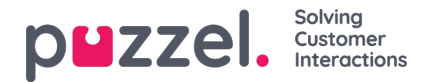

## **Importer nye brukere**

Du kan importere en fil med flere nye brukere istedenfor å opprette én bruker av gangen. Klikk på koblingen Importer nye brukere på siden Brukere – Brukere

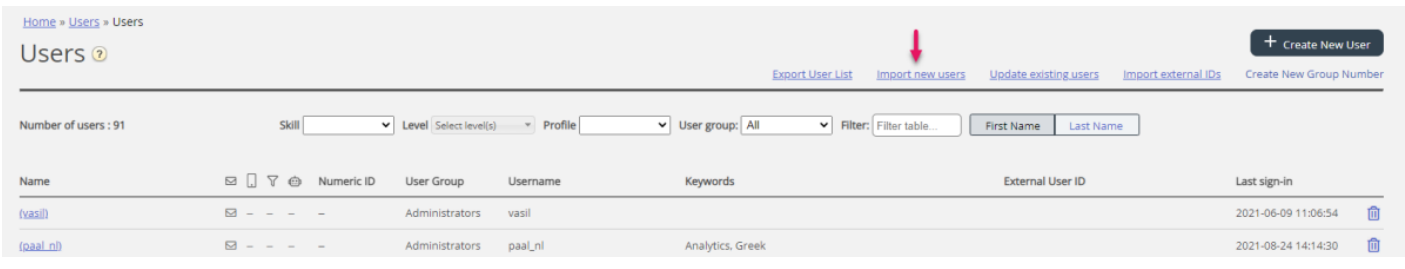

… for å åpne Veiviser for import av nye brukere:

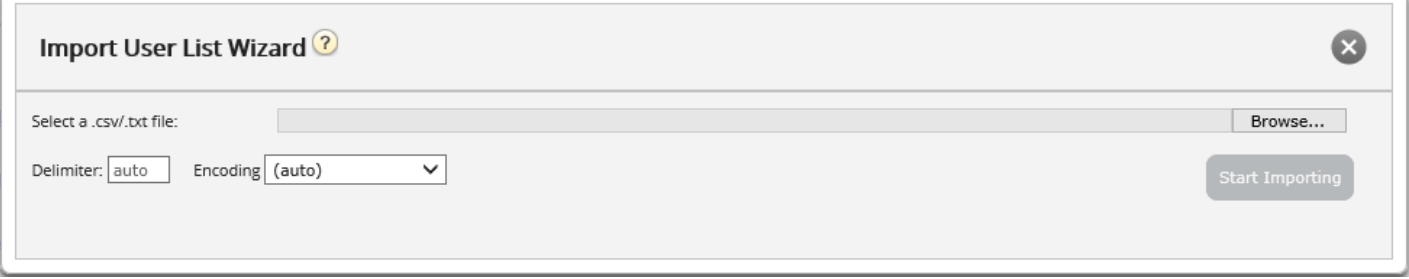

I Veiviser for import av nye brukere velger du CSV-/TXT-fil\* på datamaskinen din. Hvis den forhåndsviste filen ser OK ut, klikker du på Start import. Hvis én eller flere celler inneholder ugyldige verdier, vil du få opp feilmeldinger i tooltips i røde celler, og du kan ikke importere filen.

\* Vi anbefaler UTF-8-koding for filen for å sikre at andre tegn enn a–z vises riktig.

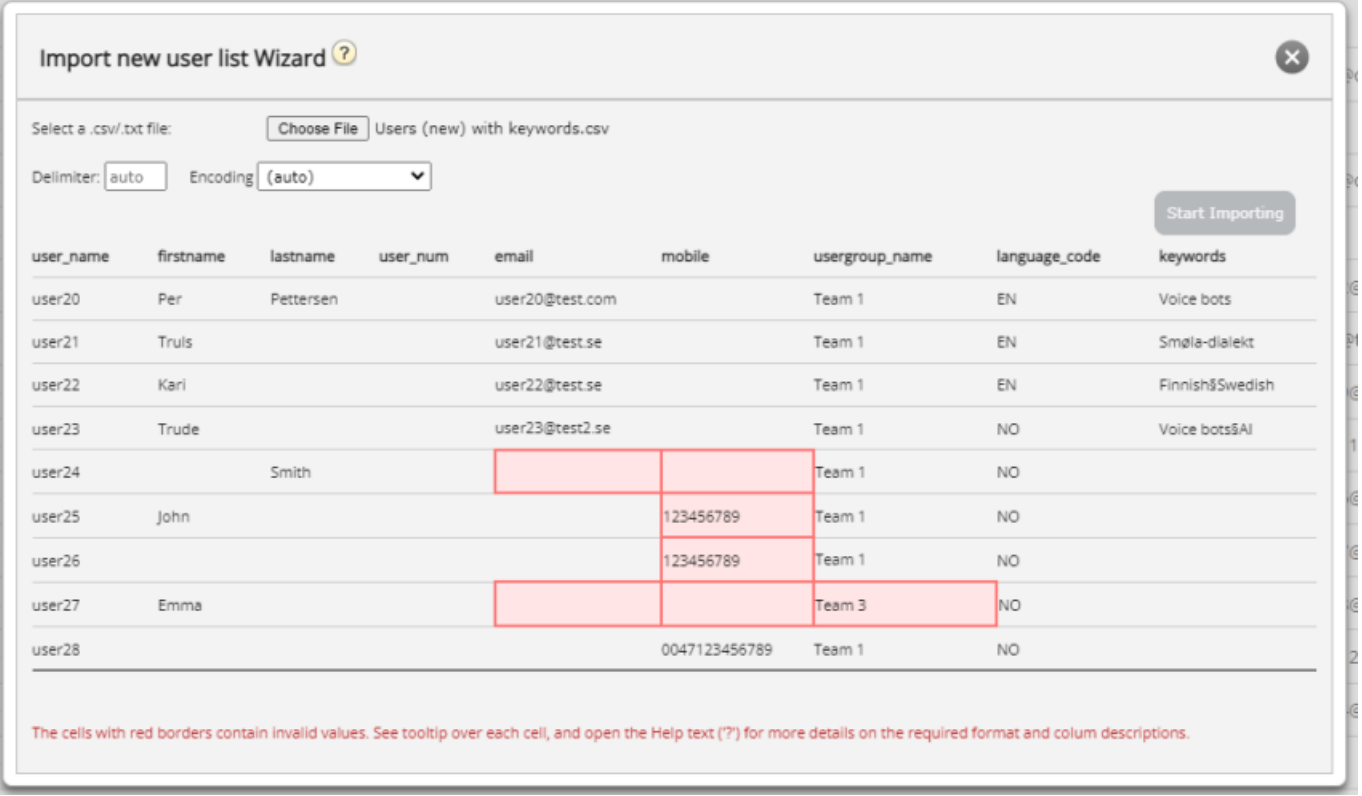

Den første raden i filen må ha disse kolonnenavnene:

user\_name, firstname, lastname, user\_num, email, mobile, usergroup\_name, language\_code

Copyright ©2022 Puzzel Ltd. All rights reserved. www.puzzel.com

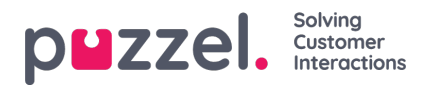

Rad 2-N inneholder de nye brukerne. Vi tillater maks 100 rader i en fil.

Hvis filen inneholder en rad med en eksisterende user name, vil user name-cellen være rød, og filen kan ikke importeres. Om kolonnene:

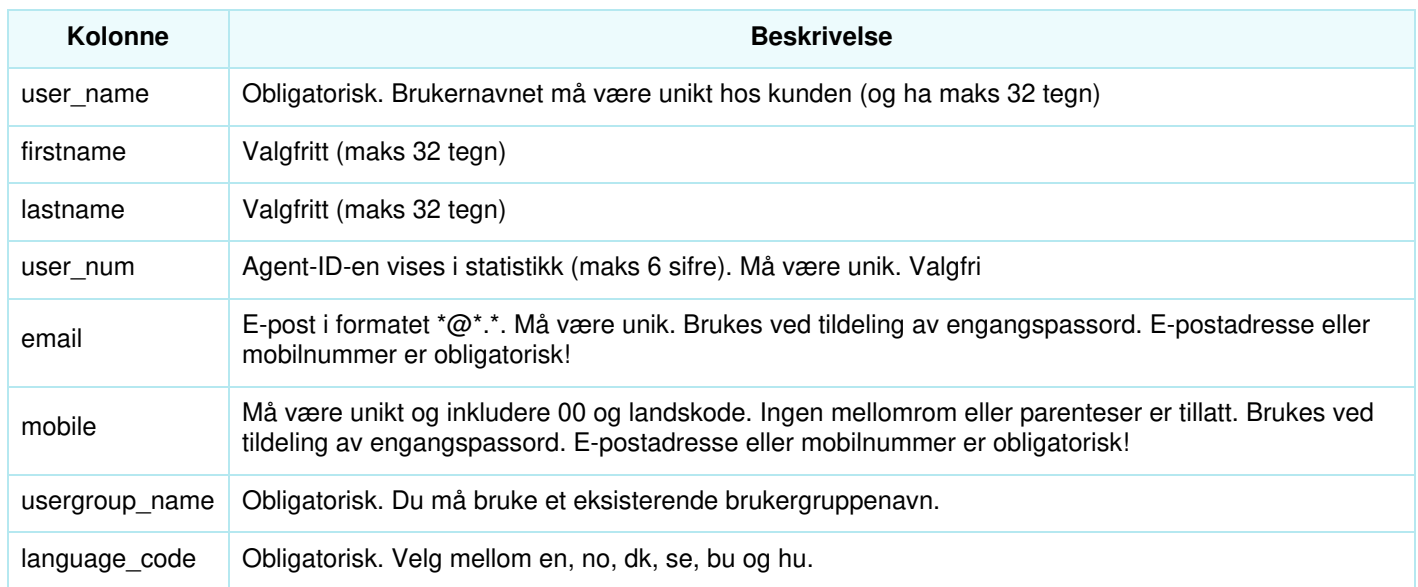

## **Slik lagrer du numre som begynner med 00, fra Microsoft Excel**

Formater kolonnen som tekst (velg kolonnen, høyreklikk, og velg «Formater celler» og deretter «Tekst»). Eller skriv inn tegnet ' før sifrene (004712345678). Da forstår Excel at det du skriver, er tekst, og nullene på begynnelsen av nummeret vises. Lagre deretter filen som CSV eller UTF-8 (TXT).